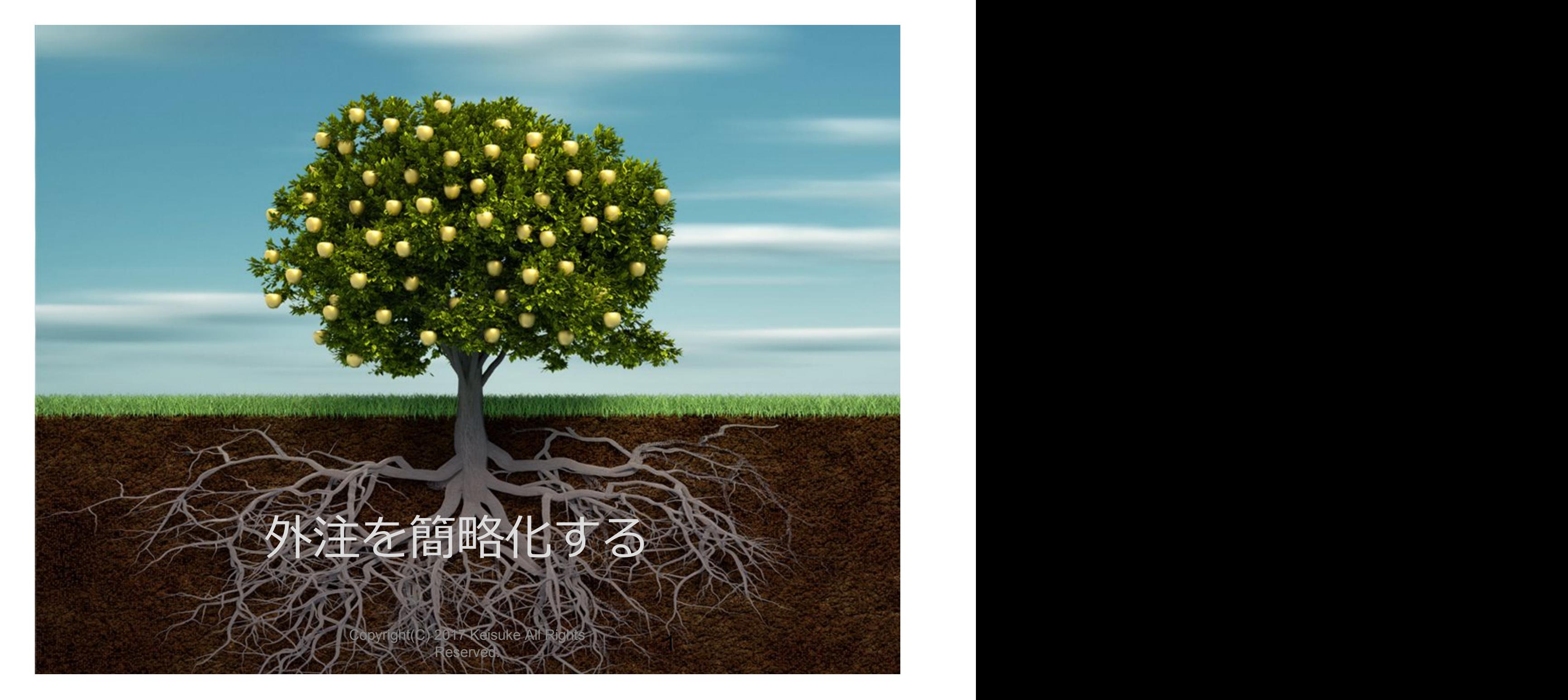

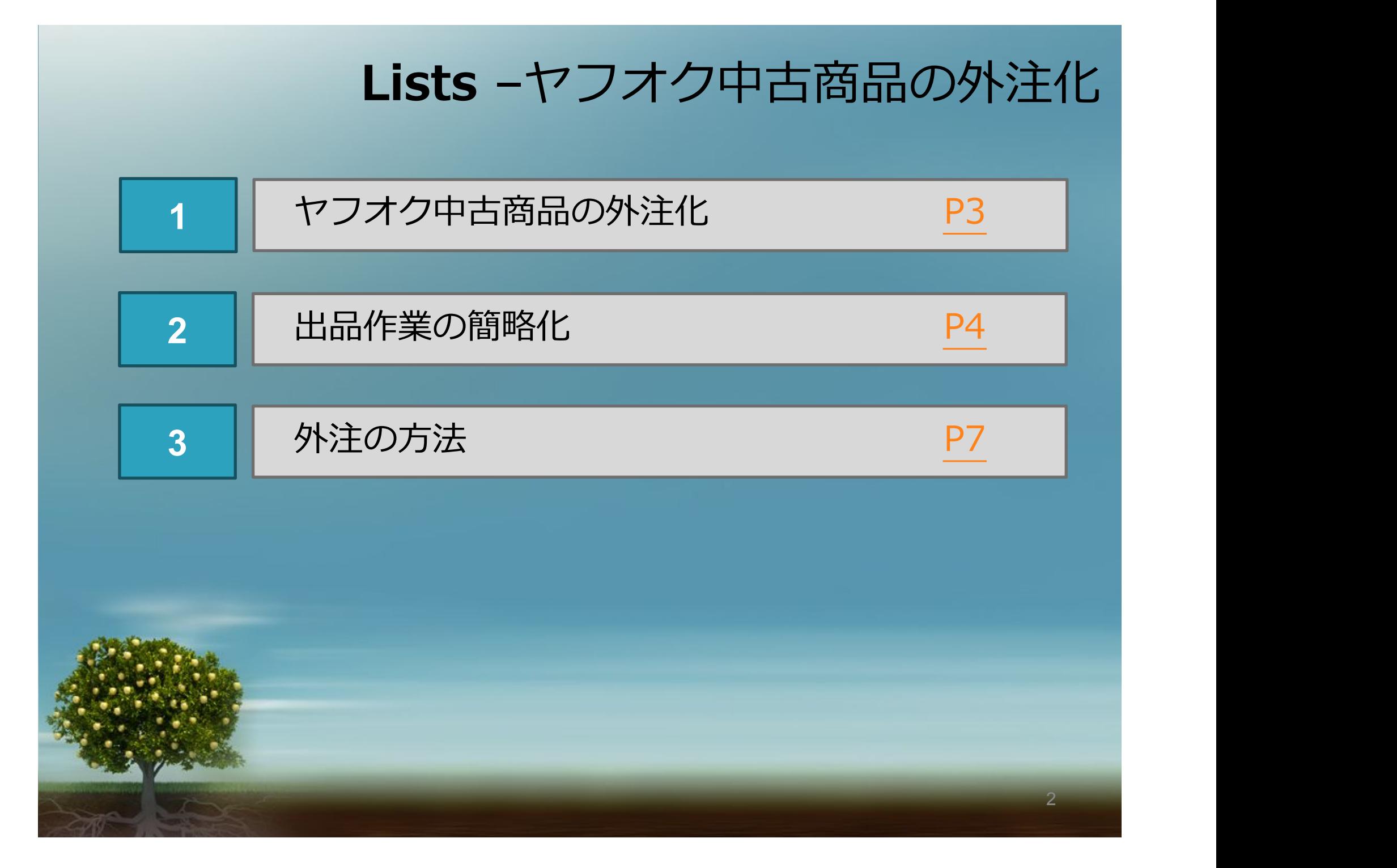

# **1** –ヤフオク中古商品の外注化

3

**僕はヤフオクの中古商品に絞った出品作業を外注化しています。**

**中古商品なので、すべて⼀点物になりますね。**

**今回はヤフオク無在庫の出品作業を通して**

**外注を簡略化していくポイントをシェアしていきます。**

### **2** –出品作業の簡略化

 $\boldsymbol{\varDelta}$ 

#### **ジャンルを細かく絞る**

**出品作業を簡単にするために必要なのは "ジャンルを細かく絞る"事です。**

**「おもちゃ」や「ゲーム」という広い範囲ではなく**

**おもちゃなら「ベイブレードのコマ」だったり ゲームなら「スーパーファミコンのソフト」といった感じですね。**

**しっかりジャンルを絞ると、1商品当たりの重量も決まってきます。**

# **2** –出品作業の簡略化

**価格帯と利益率を決定する。**

**価格帯を絞ることで発送⽅法も決められます。**

**ジャンルと価格を絞ることでリサーチをして商品を選んだ段階で**

**「仕⼊れ価格」「発送⽅法」「送料」「⼿数料」が決定します。**

**あとは利益率を決めるだけで**

**eBayでの販売価格も⾃動的に算出できます。**

**次のページで具体例を上げて説明しますね。**

# **2** –出品作業の簡略化

6

#### **ジャンル、価格帯を絞った具体例**

**ベイブレードのコマを商品に選んだとします。 商品を絞り込んだ事で以下の内容が決まります。**

- **・発送⽅法 : SAL便 or eパケット**
- **・発送重量:300g〜500g**
- **・カテゴリー⼿数料:9%**
- **・利益率:20%**

**あなたがリサーチで1,500円の商品を選んだなら 出品価格は約\$42になるという感じですね。**

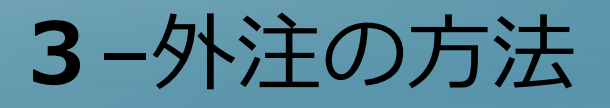

#### **外注化の為の準備**

**「おもちゃ」という広いカテゴリーだと重量がバラバラになるので 毎回計算するため細かいマニュアルが必要ですが、 狭いカテゴリーに絞り込んで専⽤のエクセルシートを作ってあげれば 作業も簡略化できて、外注さんへの指導も楽になります。**

**なので外注化する場合は以下のものをあらかじめ準備しましょう。**

**・絞り込んだ商品**

**・商品に合わせた利益計算⽤Excelシート**

**これが整えば、あとは商品をリサーチしてURLを外注さんに渡すだけです。**

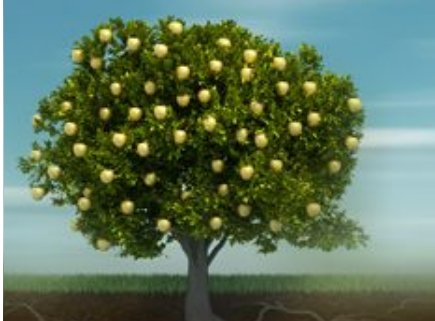

7

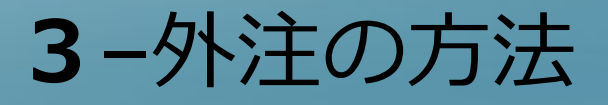

8

**5 | 外注化の考え方** 

**あなたが扱いたい商品や仕入元によって、外注化の方法は変わってきます。** 

**⼤事なのは、ジャンルや仕⼊元を絞り込んで 外注さんの作業を簡略化させてあげることです。**

**例えば、僕は国内転売の仕⼊も外注さんに任せていますが、 現在は特定のヤフオクセラーを追っかけてもらって その人が出品している商品だけに入札をかけてもらっています。** 

**そのセラーはあるジャンルの商品を専⾨出品しているので、 専⽤のエクセルシートを作成してあげれば、完全に外注さんへ丸投げできます。**

その手法も基本的な考え方はeBay輸出と同じです。 その辺りはこちらの動画で説明しているので、一度見ておいてください。

https://voutu.be/XE9wQoVXFdY

Copyright(C) 2017 Keisuke All Rights Reserved. National Communication of the Communication of the Communication of the Communication of the Communication of the Communication of the Communication of the Communication of the Communication of the Communication